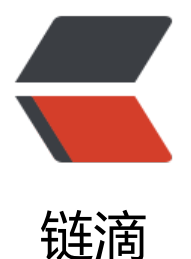

# 运维高手第九课: [典型系](https://ld246.com)统故障 - 快速排错 操作系统问题进程

作者: chenteng

- 原文链接:https://ld246.com/article/1636556617975
- 来源网站: [链滴](https://ld246.com/member/chenteng)
- 许可协议:[署名-相同方式共享 4.0 国际 \(CC BY-SA 4.0\)](https://ld246.com/article/1636556617975)

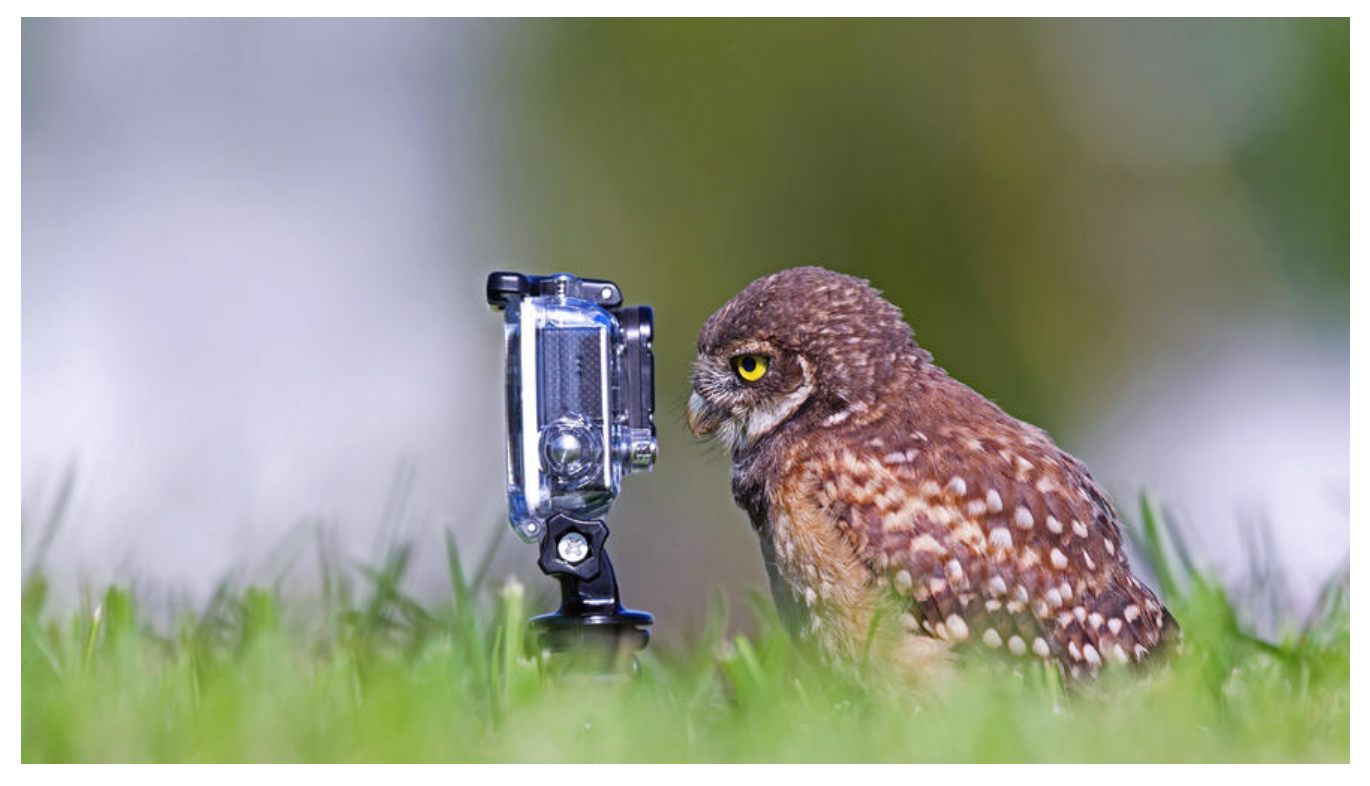

## **典型系统故障:快速排错操作系统问题进程**

## **一、常见进程问题及其对业务的影响**

下面这张表格里面列出的是问题进程常见的一些类型。这个表格里一共有 6 个类型,前面 4 个类型可 总结为对资源使用过度,主要是 CPU、内存、 IO 以及对操作系统上文件句柄使用过度。这样的问题 影响到业务服务的稳定运行,同时可能会因为资源的占用,造成操作系统上面其他服务进程出现问题。

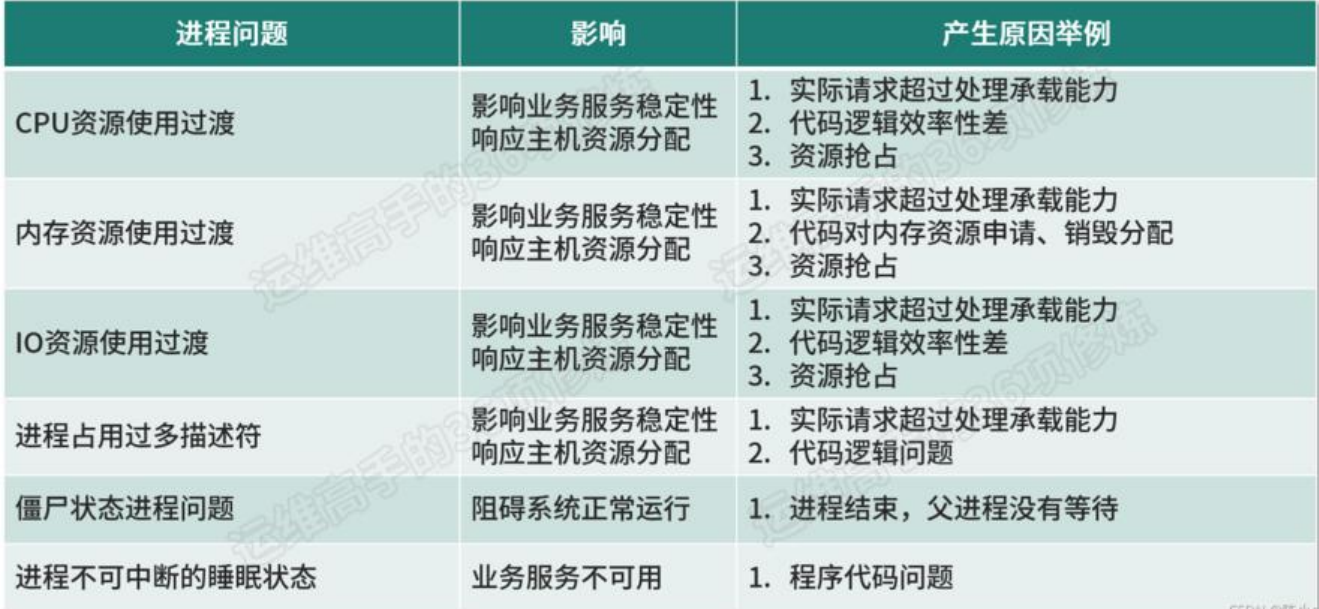

造成问题的常见原因有很多:

1. 由于外部请求或外部访问,超过了自身进程所能够承载的负荷,导致系统的资源消耗过多;

2. 进程内部的问题, 即进程的程序代码设计不合理, 效率比较低, 出现了资源分配不合理的地方, 导

在自己的资源上消耗过多;

3. 部署不合理, 比如我们在部署的时候, 两个进程抢占同一份资源;

4. 安全性的问题, 比如被攻击等。

接下来是第 2 类进程问题的类型:进程状态的问题。这里主要介绍两个我们运维会常见到的问题进程 态,一个是僵尸状态(Z),另外一个是进程不可中断的睡眠状态(D),这些都会导致自己业务服 出现问题。

这一类的问题通常是进程本身造成的,代码逻辑导致的情况居多。

以上就是我罗列的一些常见的进程问题类型,针对这些问题,接下来我罗列了一张表格,看看可以通 哪些命令来分析进程问题。

#### **二、进程分析命令**

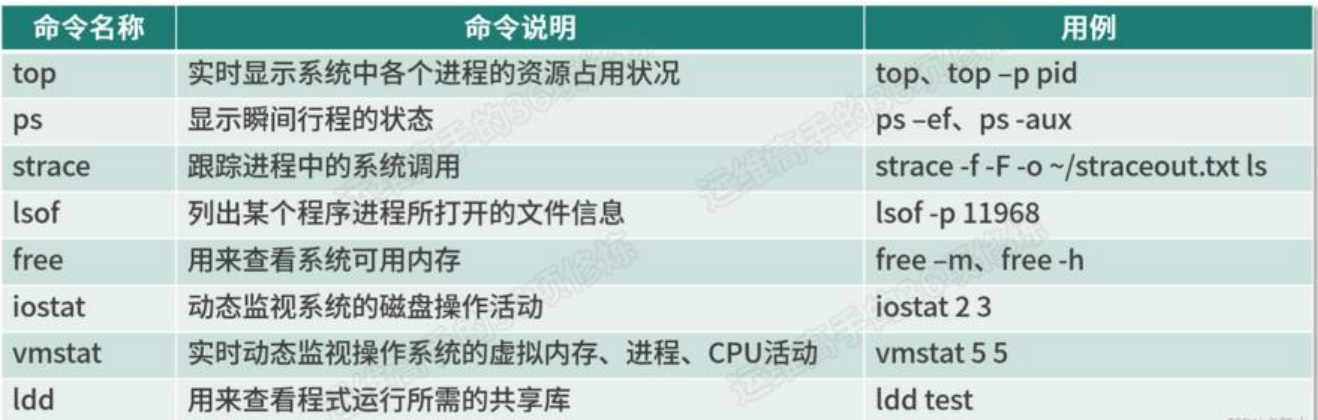

1. top 命令可以做到实时显示系统中各个进程的资源占用状况,后面是它的使用用例, 如 top 或 top p pid 对应的 pid 来展示某一个进程的使用状态。

2. ps 命令,它也用来展示进程的状态,不过它是显示瞬间进程的状态 。我们可以通过 ps -ef、ps -a x 参数把某一个时态的操作系统的进程状态全部获取出来。

3. strace 命令主要用来跟踪一个进程调用系统底层模块的过程, 我们可以通过 strace+ 具体进程执 的命令,去跟踪对应进程对系统的调用。

4. free 命令统计系统内存使用情况。

5. iostat 主要用来监视操作系统上,磁盘操作的活动情况。

6. vmstat 主要用来监控内存、进程、CPU 的活动状态。

7. ldd 用来监控一个进程在启动运行时所需要的一些共享库。后面有一个用例,比如我们这里执行 ldd test 这个命令,那么它就会查看 test 进程在启用时,需要调用到操作系统的哪些共享库。

以上就是我们在分析问题进程时可能会经常用到的一些命令。接下来我们来讲讲,刚介绍的这些问题 程产生的原因是什么?以及我们具体应该通过什么样的方式去查看和分析这些问题进程?

### **三、问题进程排查方式**

#### **3.1、top命令查找进程使用 CPU 资源过度**

首先对于查找进程 CPU 资源使用过度的场景,这里最常用到的就是 top 命令。top 命令可以实时展

呆一个进程或系统上所有进程的资源使用情况。可以仕 Linux 操作系统上先输入 top 命令,如果我们 要去分析哪一个进程使用的资源更多,需要按对 CPU 的利用率由大到小进行排序,这时我们可以在 行 top 命令后,同时按住键盘上的"shift+p"键, 就可以使进程对 CPU 的资源使用率这一列, 按照 大到小来进行排序。

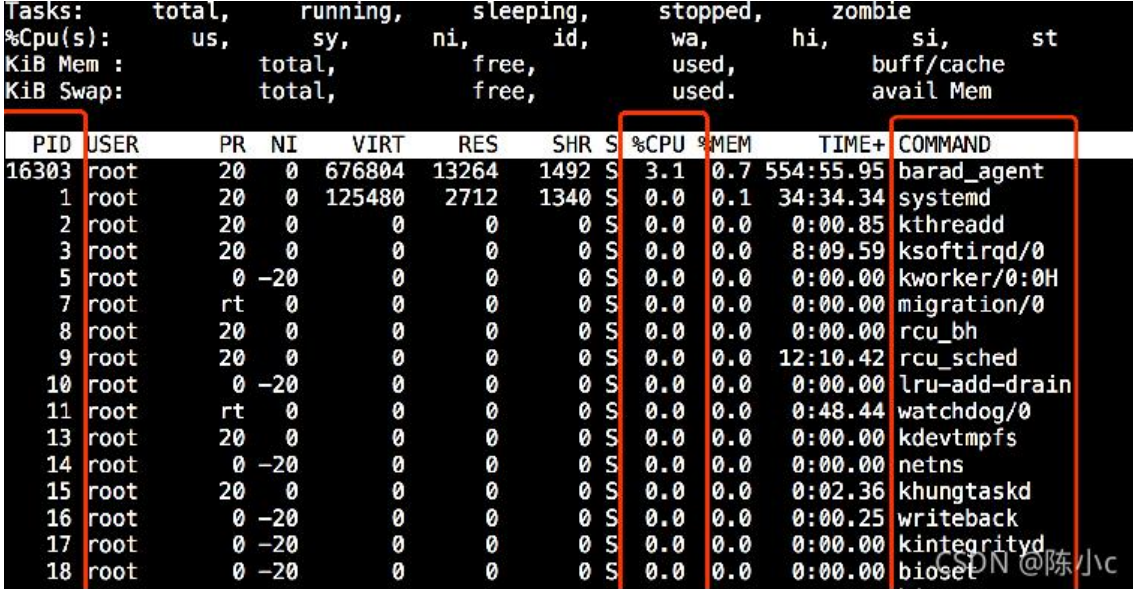

这样我们会更加直观地看到,在当前操作系统上,哪一个进程(command),使用的 CPU 是排名 前的,我们可以定位到导致系统 CPU 占用率过高的进程。

#### **3.2、PS命令获取CPU 资源排行**

第 2 个是 ps 命令, 它可以瞬间把操作系统的进程状态提取出来。通过 ps -aux --sort=-%cpu 这个 数,我们同样也可以实现按照 CPU 的使用率, 由大到小进行排序。跟 top 相比, ps 并不是实时去展 的,而是提取出瞬间的进程信息。我们可以再加一个管道符过滤一下,也就是写成"ps-aux --sort= %cpu|head -n 10", 表示显示对系统 CPU 资源使用率排名 Top10 的讲程。

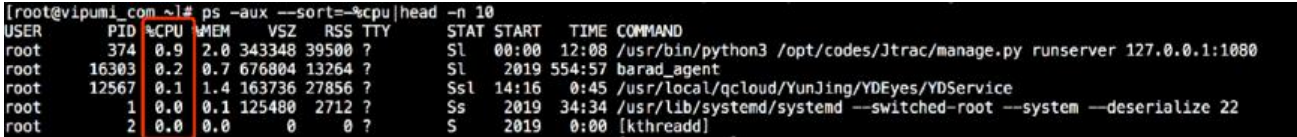

可以看到这张图的样例是这样进行展示的,top 可以做实时分析,而 ps 的命令是瞬间展示, 相对于 t p 命令而言,ps 命令的优势在于它本身不会占用操作系统太多资源,而 top 由于实时提取计算操作 统的进程信息,所以消耗性能情况会比使用 ps命令更多。所以如果我们只是想通过 ps 命令,快速地 当前操作系统进程上面的进程占用率做一个排序,提取出来,而不想对操作系统有额外的消耗,就可 通过 ps 命令来操作。

刚刚讲到的是对 CPU 的资源使用率的操作,接下来我会讲到对内存资源使用率的操作。

### **3.3、查找进程使用内存/IO资源过多**

如果是通过 top 命令来分析进程对内存使用率情况, 那么我们可以按住"shift+m", 这个时候它就 以按照内存这一列的使用率进行排序,我们可以把操作系统上当前占用率更高的进程整体罗列出来。 s 命令也是一样,只不过是在 sort 排序这一列里,改成了-%MEM,按照这一列来进行由大到小的数 排序。

 $[root@v1pum1_{com} \sim]$ # top top - 22:46:44 up 150 days, 9:22, 2 users, load average: 0.25, 0.19, 0.19 running, stopped, zombie Tasks: total, sleeping,  $Cpu(s)$ : hi, si, ni, wa, sy, st us, id, KiB Mem : total, free, used, buff/cache KiB Swap: free, avail Mem total, used. SHR S %CPU &MEM **RES PID USER** PR NI **VIRT** TIME+ COMMAND 0 1154936 179756 4440 S 16875 mysql 20 0.0 9.6 8:43.58 mysqld 0.0 2.4 12:20.71 rsyslog<br>1.5 2.1 12:30.94 python3<br>0.0 2.1 0:00.56 python3<br>0.0 1.6 0:49.55 YDServic<br>0.0 0.8 11:10.02 systemd 2963 root 12:20.71 rsyslogd 20 Ø 744056 44680 8272 S 6376 S 374 root 20 Ø 343348 39500 268972 6344 S 366 root 20 Ø 38852 3148 S 165560 29608 12567 root 20 Ø 0:49.55 YDService  $15552S$ 11:10.02 systemd-journal 1313 root 20 55608 15888 Ø 16303 root 0.7 55:03.99 barad\_agent 20 Ø 676804 13264 1492 S  $0.0$ 0 573924 164 S 2945 root 20 11328  $0.0$ 0.6 16:34.83 tuned 440 S 2492 polkitd 20 0 614440  $0.5$ 9232  $0.0$ 8:13.11 polkitd 1544 S 20 183856 9028  $0.0$  $0.5$ 106:27.46 barad\_agent 16302 root Ø 540 S  $0.0$ 21602 nginx 20 0 128660 8404  $0.4$  $0:06.44$  nginx 0:00.44 nginx<br>2:06.50 barad\_ageneDN @陈小c 244 S 20 157412 6784  $0.0$  $0.4$ 16297 root Ø

以上就是排查进程对操作系统的内存资源使用过度的方式,接下来讲解是进程使用的磁盘 IO分析场 ,我们首先用 yum install sysstat 安装软件包,再在操作系统的 Terminal 终端上面执行 iostat 命

。

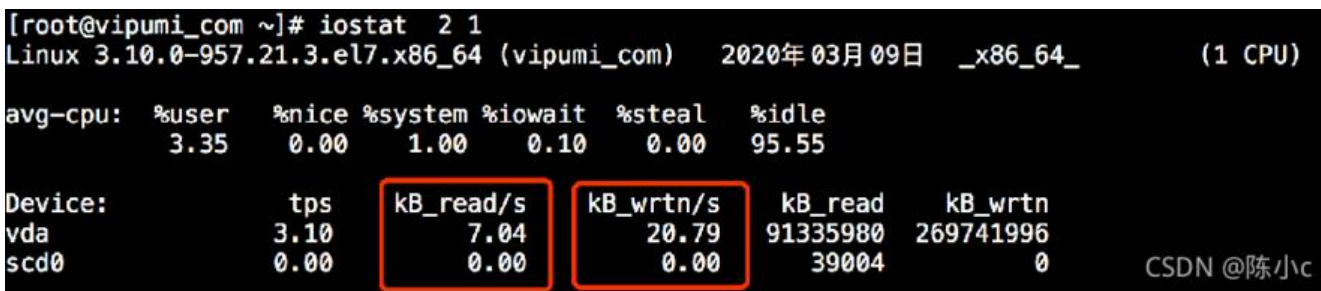

可以看到我在执行 iostat 命令后面加入两个数值的参数, 分别是 2 和 1, 2 表示刷新的频率, 间隔周 , 1 表示总共的次数, 我这里总共只执行了一次。

执行 iostat 的展示情况就是这样, 我们重点需要关注的是磁盘设备 (我这里是 vda 设备) 的读写速 , 在上图中, 前面是读(KB\_read/s), 后面是写(KB\_wrtn/s)。

如果你觉得刚展示的这些数值还不够详细和形象的话,我们可以加入一个 -x 选项, 就可以展示出更 详细的对于磁盘 IO 的操作信息。比如 %util,这个值表示一秒钟有多少时间用于 IO 操作,可以反映 IOPS 的情况,并且非常形象地展示出它的百分比,从而能够清晰地看出当前磁盘的负荷状态。

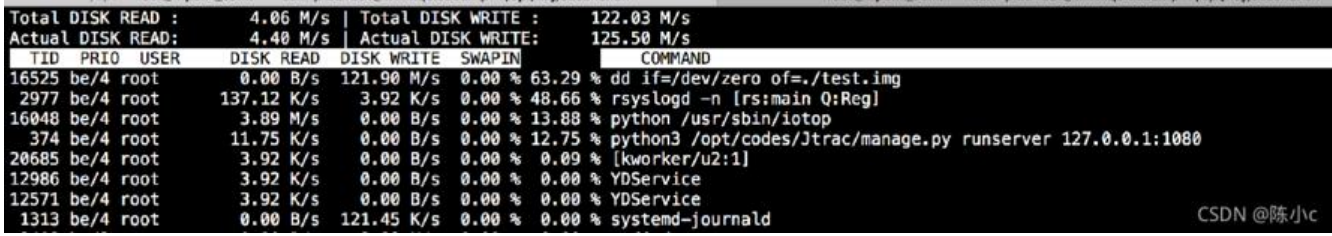

只用 iostat 命令还不够,有时候我们还会想更加具体地了解每一个进程使用 lO 的情况。这个时候我 只需要去安装另外一个包:iotop。它能够展示每个进程对 IO 的使用。值得注意的是,如果你的系统 O 操作非常频繁,这个命令可能会占用比较大的操作系统性能,所以你还是需要合理使用它。iotop 把每一个进程信息的 IO 使用率进行罗列,并展示出来。我们看到这里有一个展示的效果图示:

刚刚讲到的查找进程 IO 资源使用情况,接下来我将为你介绍进程占用文件句柄。

#### **3.4、进程占用文件描述符问题**

之前的课时里我们讲过文件句柄的相关知识,这个课时里我们主要补充,如何查看操作系统当前的文 句柄以及它的每一个限制。

首先就是操作系统上允许所有进程打开文件句柄的总数限制,我们可以通过 cat 命令路径下的 file-ma ,查看状态信息,这个数值代表操作系统上所有进程允许打开的最大 fd 数量。

有时我们还需要去查看当前所有的进程已打开和允许打开 fd 数量, 这个时候我们可以通过 cat 命令 查看另外一个文件,叫作 file-nr,它会展示出操作系统当前的进程打开及允许打开的文件句柄。

接下来, 如果我想把范围精确到某一个进程允许打开的 fd 数量, 因为操作系统除了对所有进程打开的 d 文件有限制以外,对单个进程也会有限制。所以如果我们想了解单个进程打开文件句柄的限制,可 通过插入 ulimit 命令, 然后加 -n 参数, 来展示单个进程允许打开的文件句柄数量。

刚讲到的是单个进程允许打开的文件句柄数量,同样我们想了解某一个进程当前打开了哪些 fd,我们 以使用 ls -l, 然后在 proc 目录下对应的进程 pid 目录, 再到进程 ID (pid) 目录的 fd 目录下 (/pro /{pid}/{fd}/),存放着当前打开的文件句柄,我们可以通过 ls -l 把所有的内容全部罗列出来,然后用 wc 命令进行统计, 就能知道当前进程(PID)打开的 fd 数量。

如果进程它所打开的文件句柄过多,超过了操作系统的限制,就可能导致进程或服务出现影响和问题 这个时候我们就需要去进行分析和调整了。关于调整操作系统的文件句柄限制,我们在课时 8 中学习 何进行操作系统初始化的时候,给你讲到了如何去调整操作系统对文件句柄打开的设置,这里就不多 了。如果要用第 2 种方式,也就是架构、程序优化的角度去解决的话,就要从程序自身排查,比如思 它为什么会打开这么多文件句柄,以及打开的文件句柄是否合理。

通常来说,一些程序可能因为设计不合理,在本地创建了很多的临时碎片文件,这都有可能导致自己 文件句柄过多,从而影响服务。

#### **3.5、僵尸状态进程**

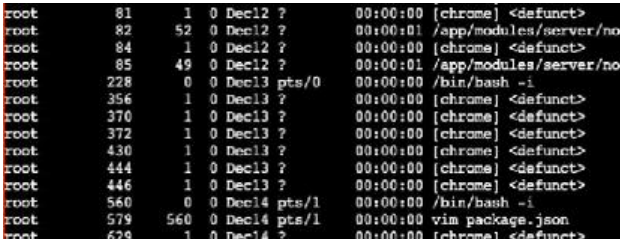

接下来我们讲下操作系统僵尸进程分析和处理,我们知道LInux的父子进程,任何一个子进程(init除外 在exit()之后,并非马上就消失掉,而是留下一个称为僵尸进程(Zombie)的数据结构,等待父进程处 。这是每个 子进程在结束时都要经过的阶段。如果子进程在exit()之后,父进程没有来得及处理,这 用ps命令就能看到子进程的状态是"Z"

我们通过 ps -ef +管道符号(|), grep 一个 "defunct" 关键词, 就会展示所有僵尸状态的进程。 果是通过 top 命令, 也可以查看当前操作系统上的异常状态进程个数。

通过"ps -e -o ppid,stat | grep Z | cut -d" " -f2 | xargs kill -9 "这段组合代码用来进行处理僵尸 程,原理是要把父进程的 pid 清理掉,才能够把僵尸进程回收。

#### **3.6、进程不可中断睡眠状态**

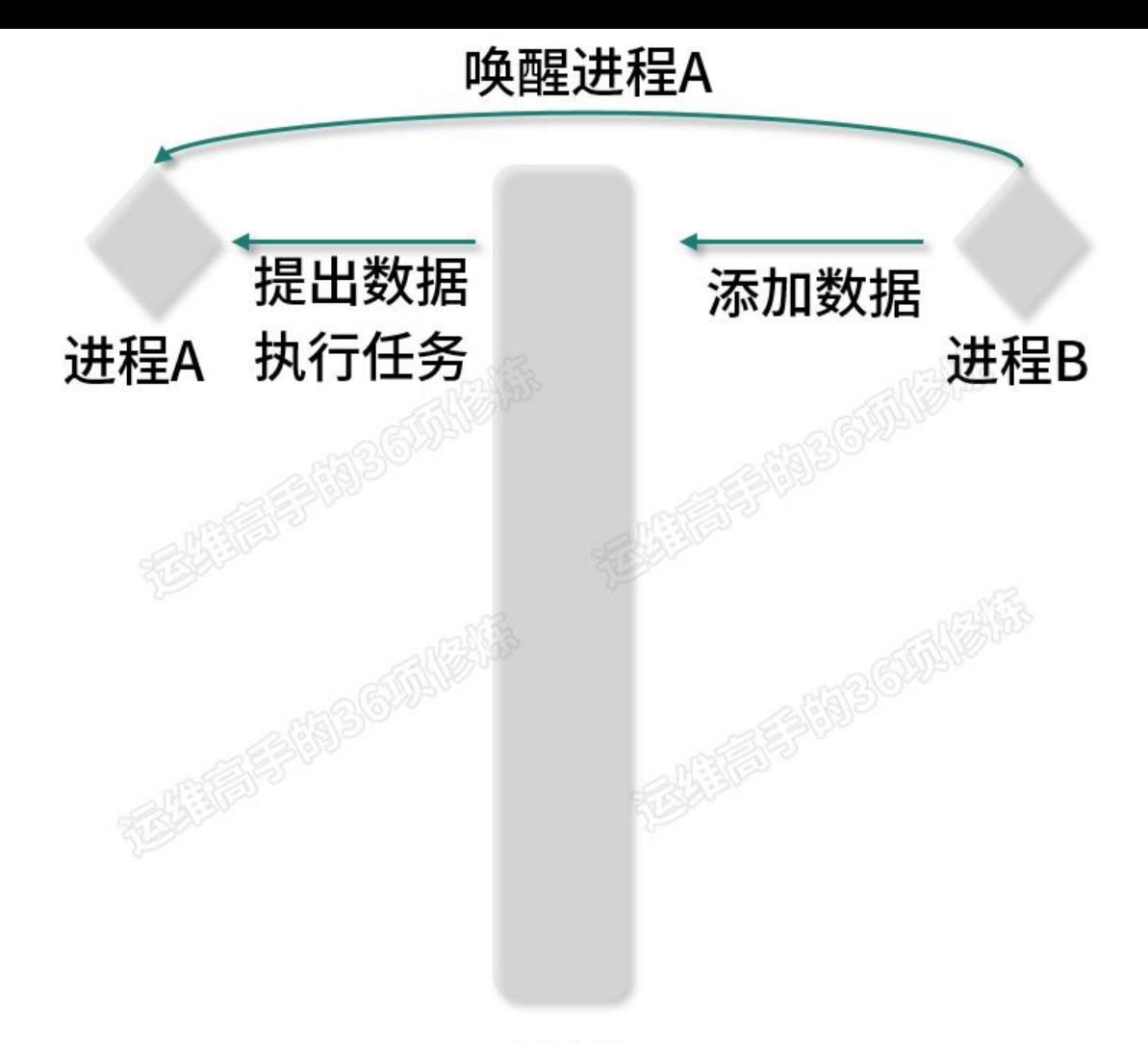

队列

刚讲到的是僵尸进程状态,第 2 个异常进程状态是进程不可中断睡眠状态。在操作系统的睡眠状态分 可中断睡眠状态和不可中断睡眠状态。可中断睡眠状态通常是以"S"表示,而不可中断睡眠状态通 是以"D"关键字符进行表示。

我们首先来分析一下,不可中断睡眠状态产生的场景,这里我画了一张简单的图示:

我们会看到这里有两个进程, 分别是进程 A 和进程 B, 中间是一个队列, 进程 B 负责添加数据, 添 完数据以后,它要唤醒进程 A 来提取数据, 并且执行相应的任务。假设在 B 唤醒 A 的过程中, A 进 正在处理上一次的任务,此时 A 就无法响应 B 的这次唤醒,这个时候就会导致进程 A 进入等待状态 从而进入不可中断的睡眠状态。

可中断的程序设计过程是这样的,它会只等待某个条件为真,不论是产生硬件中断,或释放进程等待 统资源,还是传递一个信号量,都可以作为唤醒进程的条件。而不可中断进程只能等待原有硬件终端 需要的资源被唤醒,如果没有得到唤醒的话,那么它就不响应操作系统上的信号量。

所以如果我们想关闭不可中断进程状态的话, 通过 kill -9 命令关闭是做不到的。这种情况下, 只能通 重启操作系统进行恢复或者所需资源。

再举一个真实的例子,我们常见到的客户端挂载 NFS 这种共享存储服务来给到客户端场景。假设把N S 服务端关闭之时, 未先 umount 相关目录, 在 NFS 客户端执行 df 命令, 这个时候我们会看到在操 系统的前端, df 命令会一直进入不可中断的状态,即使用 kill -9 也无法把 df 命令关闭。这时正确

处埋万式是,需要先把 NFS 服务端的服务重新启用,才能够唤醒削端进程的响应,这个是我们常见 的一种情况。